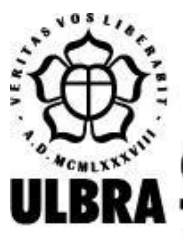

# **CENTRO UNIVERSITÁRIO LUTERANO DE PALMAS**

Recredenciado pela Portaria Ministerial nº 1.162, de 13/10/16, D.O.U. nº 198, de 14/10/2016 AELBRA EDUCAÇÃO SUPERIOR - GRADUAÇÃO E PÓS-GRADUAÇÃO S.A.

Claison Marques da Nóbrega

IMPLEMENTAÇÃO DE UM SISTEMA *MOBILE* DE APOIO AO PROFISSIONAL DE EDUCAÇÃO FÍSICA PARA A REALIZAÇÃO DA AVALIAÇÃO FÍSICA, PERIODIZAÇÃO DE TREINO E PRESCRIÇÃO DOS EXERCÍCIOS.

> Palmas – TO 2020

Claison Marques da Nóbrega

# IMPLEMENTAÇÃO DE UM SISTEMA *MOBILE* DE APOIO AO PROFISSIONAL DE EDUCAÇÃO FÍSICA PARA A REALIZAÇÃO DA AVALIAÇÃO FÍSICA, PERIODIZAÇÃO DE TREINO E PRESCRIÇÃO DOS EXERCÍCIOS.

Trabalho de Conclusão de Curso (TCC) II elaborado e apresentado como requisito parcial para obtenção do título de bacharel em Sistemas de Informação pelo Centro Universitário Luterano de Palmas (CEULP/ULBRA).

Orientador: Prof. M.e Fabiano Fagundes.

Claison Marques da Nóbrega

# IMPLEMENTAÇÃO DE UM SISTEMA *MOBILE* DE APOIO AO PROFISSIONAL DE EDUCAÇÃO FÍSICA PARA A REALIZAÇÃO DA AVALIAÇÃO FÍSICA, PERIODIZAÇÃO DE TREINO E PRESCRIÇÃO DOS EXERCÍCIOS.

Trabalho de Conclusão de Curso (TCC) II elaborado e apresentado como requisito parcial para obtenção do título de bacharel em Sistemas de Informação pelo Centro Universitário Luterano de Palmas (CEULP/ULBRA).

Orientador: Prof. M.e Fabiano Fagundes.

Aprovado em: \_\_\_\_\_/\_\_\_\_\_/\_\_\_\_\_\_\_

## BANCA EXAMINADORA

Prof. M.e Fabiano Fagundes Orientador Centro Universitário Luterano de Palmas – CEULP

\_\_\_\_\_\_\_\_\_\_\_\_\_\_\_\_\_\_\_\_\_\_\_\_\_\_\_\_\_\_\_\_\_\_\_\_\_\_\_\_\_\_\_\_\_\_\_\_\_\_\_\_\_\_\_\_\_\_\_\_

Prof. Dr. Pierre Soares Brandão Centro Universitário Luterano de Palmas – CEULP

\_\_\_\_\_\_\_\_\_\_\_\_\_\_\_\_\_\_\_\_\_\_\_\_\_\_\_\_\_\_\_\_\_\_\_\_\_\_\_\_\_\_\_\_\_\_\_\_\_\_\_\_\_\_\_\_\_\_\_\_

Prof. M.e Jackson Gomes de Souza Centro Universitário Luterano de Palmas – CEULP

\_\_\_\_\_\_\_\_\_\_\_\_\_\_\_\_\_\_\_\_\_\_\_\_\_\_\_\_\_\_\_\_\_\_\_\_\_\_\_\_\_\_\_\_\_\_\_\_\_\_\_\_\_\_\_\_\_\_\_\_

Palmas – TO 2020

#### **RESUMO**

NÒBREGA, Claison Marques da. **Implementação de um sistema** *mobile* **de apoio ao Profissional de Educação Física para a realização da avaliação física, periodização de treino e prescrição dos exercícios.** 2020. 47 f. Trabalho de Conclusão de Curso (Graduação) – Curso de Sistemas de Informação, Centro Universitário Luterano de Palmas, Palmas/TO, 2020.

Na prescrição de atividades físicas, a periodização tem como objetivo fazer um planejamento de treino para melhorar o desempenho de alunos com o intuito de aumentar o desempenho físico, sem sobrecarregá-lo. Neste trabalho foi desenvolvido um software para dispositivos móveis para realizar a periodização de treino de força onde é possível realizar a prescrição dos exercícios, que são definidos de acordo com cada fase da periodização, bem como realizar as avaliações físicas dos alunos. O software permite a inserção bem como armazena a periodização as prescrições de exercícios e as avaliações físicas, de forma a facilitar ao profissional acompanhar a evolução dos alunos. Para o desenvolvimento desse trabalho foram utilizadas as ferramentas: Ionic *framework*, para o desenvolvimento do software e Firebase, para o desenvolvimento do banco de dados. O software foi desenvolvido a partir de estudos dos conceitos relacionados, depois foi feito o levantamento de requisitos junto ao especialista, seguindo da criação de um protótipo da aplicação que teve a sua validação junto ao especialista, e por fim o desenvolvimento do aplicativo final. Como resultado, chegou-se ao software *mobile* desenvolvido para o apoio ao Profissional de Educação Física para a realização da avaliação física, periodização de treino e prescrição dos exercícios que visa facilitar o trabalho deste pois o profissional pode utilizar a aplicação para o controle do treinamento, onde pode registrar uma avaliação prévia, criar uma rotina de treinamento contabilizada em número de séries, repetições, quantidade de carga mobilizada e monitoramento da evolução dos alunos.

Palavras-chave: Periodização, Prescrição, Avaliação, *Mobile*

# **LISTA DE FIGURAS**

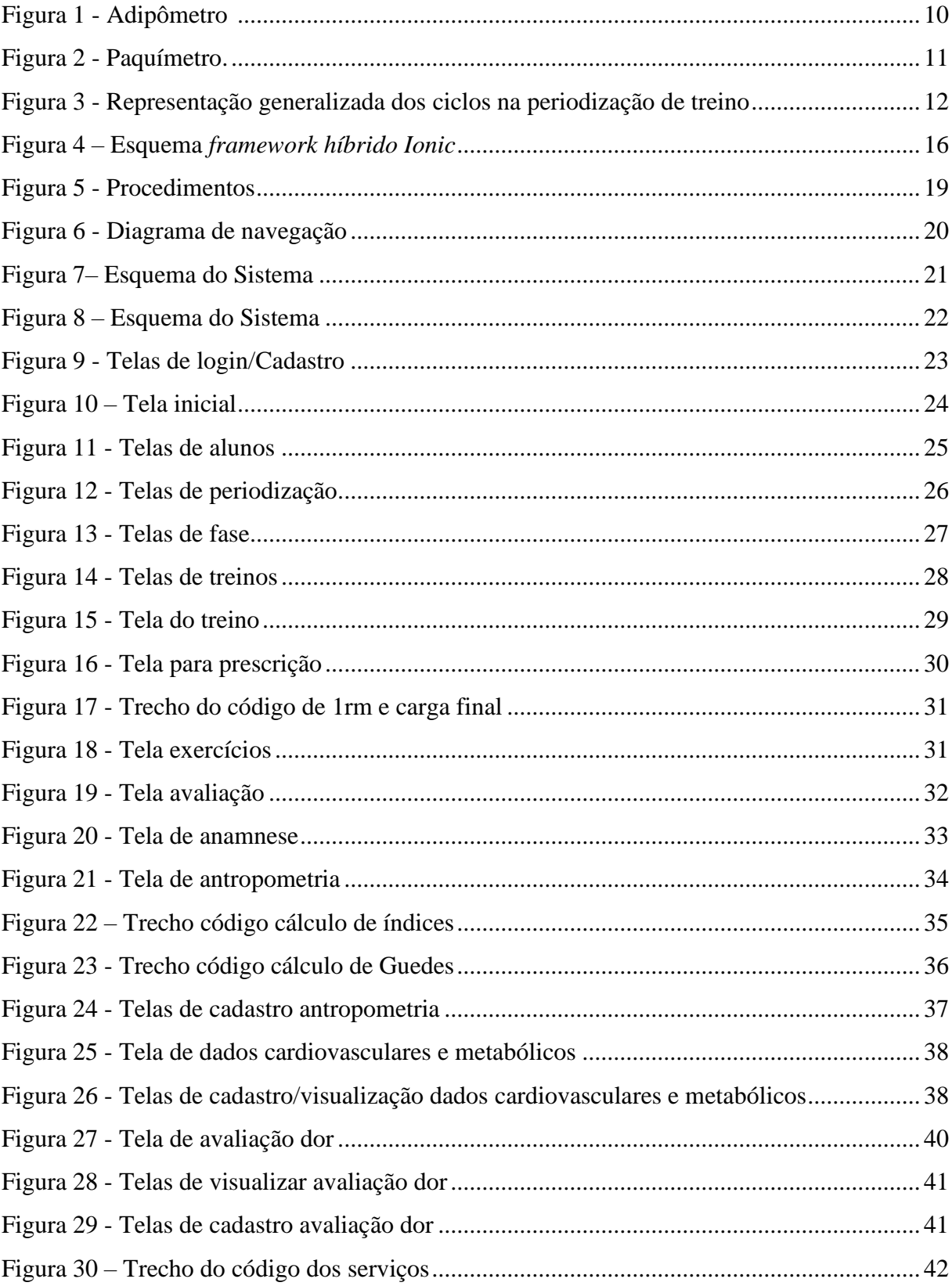

# **LISTA DE TABELAS**

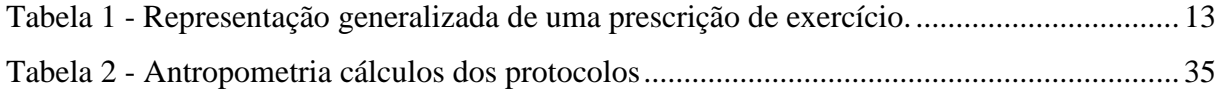

### **LISTA DE ABREVIATURAS E SIGLAS**

- 1RM Uma Repetição Máxima
- cm Centímetro
- mm Milímetro
- QV Qualidade de Vida
- EVA Escala Visual Analógica
- AHA- *American Heart Association*
- PAR-Q *Physical Activity Readiness Questionary*
- OMS Organização Mundial de Saúde
- UTI Unidade de Tratamento Intensiva
- HTML *Hyper Text Markup* (Linguagem de marcação de hipertexto)
- *CSS - Cascading Style Sheets*
- SDKs *Software Development Kit*
- API *Application Programming Interface*
- IMC Índice de Massa Corporal

# **SUMÁRIO**

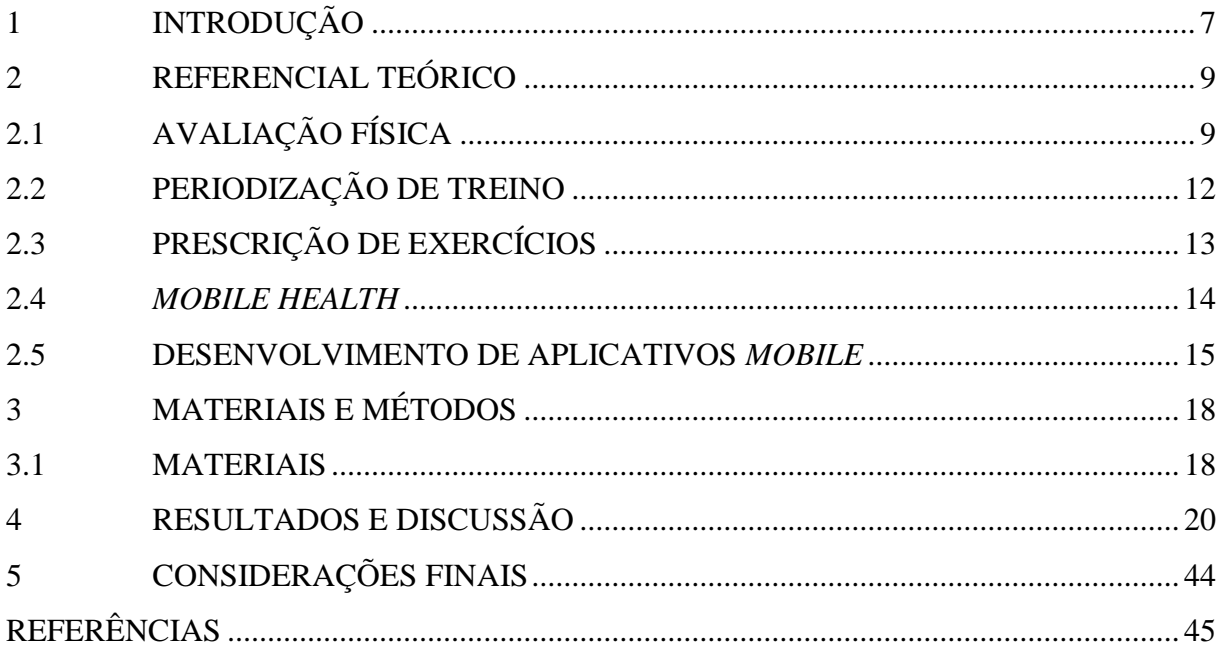

#### <span id="page-8-0"></span>**1 INTRODUÇÃO**

Para a realização de atividades físicas e prescrição de treinos de força, organizar uma periodização de treinos físicos é indispensável. Assim, faz-se necessário que o aluno seja submetido a uma bateria de testes onde serão coletados dados e informações indispensáveis para garantir a segurança e o sucesso da periodização de treino. Segundo Roschel et al. (2011) a periodização, "tem por objetivo precípuo, a melhoria do desempenho físico-esportivo através da aplicação de um processo organizado e sistemático composto por exercícios físicos".

De forma geral o Profissional de Educação Física deve seguir protocolos de avaliação, como, antropometria, perimétrica, dobras cutâneas, diâmetro ósseos, dados cardiovasculares e metabólicos e a avaliação da dor. Com o propósito de conceber um ambiente de trabalho para o profissional da educação física, dando agilidade a seu trabalho, o presente trabalho propõe o desenvolvimento de um sistema *mobile* capaz de fornecer apoio ao Profissional de Educação Física para a realização da avaliação física, periodização de treino e prescrição dos exercícios, dando a este profissional a possibilidade de acompanhar seus alunos.

Mas então como desenvolver um aplicativo *mobile* de apoio ao Profissional de Educação Física para a realização da avaliação física, periodização de treino e prescrição dos exercícios? A partir da utilização de ferramentas de desenvolvimento *mobile* e a interação com o especialista, para um melhor entendimento do assunto, foi possível desenvolver o sistema que apoie o Profissional de Educação Física na realização da avaliação física, periodização de treino e prescrição dos exercícios.

No desenvolvimento deste trabalho objetivou-se caracterizar os elementos principais de avaliação física, da periodização de treino e da prescrição dos exercícios; desenvolver um módulo para cálculo da periodização; desenvolver módulos para avaliação e para prescrição de exercícios e verificar a funcionalidade dos módulos junto ao especialista do domínio. Ao final, buscou-se disponibilizar ao Profissional de Educação Física uma aplicação *mobile* onde o profissional possa montar uma periodização de treinos visto a partir de seus inúmeros processos, a começar pela realização das avaliações físicas, montar um planejamento de treino e ainda prescrever os exercícios de forma que a periodização permita acompanhar o aluno por, inclusive, vários anos. Esta forma de trabalhar a periodização apresenta-se como uma tarefa complexa em todo seu processo pois envolve, ainda, vários cálculos, como o cálculo de 1RM e cálculos de protocolos antropométricos, o que torna todo esse processo longo e desgastante.

Com a utilização do aplicativo *mobile* para apoio ao Profissional de Educação Física na realização da avaliação física, periodização de treino e prescrição dos exercícios, o profissional pode utilizar a aplicação para o controle do treinamento, onde pode-se registrar uma avaliação prévia, criar uma rotina de treinamento contabilizada em número de séries, repetições, quantidade de carga mobilizada e o monitoramento da sua evolução. Desta forma, contribui para uma melhor performance do aluno, a fim de motivá-lo a ter mais dedicação aos treinos e proporcionando ao profissional um desempenho eficiente em todo o processo de acompanhamento deste aluno, tudo isso podendo ser realizado no mesmo equipamento e onde o profissional estiver localizado.

Este trabalho está organizado por seções onde a seção 2, apresenta o embasamento teórico para o trabalho, a seção 3 apresenta os matérias e metodologias seguidas para o desenvolvimento desta aplicação, a seção 4, e onde apresenta os resultados e discussões do trabalho, onde são apresentadas as telas da aplicação e trechos de códigos desenvolvidos para essa aplicação, e, por fim, a seção 5, apresenta as considerações finais deste trabalho.

### <span id="page-10-0"></span>**2 REFERENCIAL TEÓRICO**

### <span id="page-10-1"></span>2.1 AVALIAÇÃO FÍSICA

Segundo o Conselho Federal de Educação Física - CONFEF (2016, p. 2), "a Avaliação Física é um procedimento técnico-científico que objetiva reunir elementos para fundamentar a tomada de decisão sobre o método, o tipo de treinamento esportivo, de preparação físico-desportiva, de atividade física e/ou de exercício físico". Isto torna a avaliação física obrigatória como apoio ao Profissional de Educação Física, de forma que permita verificar o nível da saúde e a aptidão física do aluno, uma vez que esses resultados são utilizados para a elaboração da periodização, prescrição dos exercícios, e demais procedimentos a serem adotados (PRESTES, 2016). Nesse contexto o Profissional de Educação Física deve estar capacitado para realizar uma avaliação física detalhada, utilizando alguns protocolos de avaliação, como a avaliação anamnese, avaliação antropométrica que subdivide em perimétrica, dobras cutâneas e de diâmetro ósseos, avaliação da dor, além de dados cardiovasculares e metabólicos, que foram desenvolvidos nesse trabalho.

A antropometria é definida como o estudo das medidas de tamanho e proporções do corpo humano. Além de fornecer informações das medidas físicas e de composição corporal, é um método não invasivo e de fácil e rápida execução. As medidas antropométricas mais utilizadas são: peso, estatura, perímetros e dobras cutâneas (MENEZES, 2005). Ainda segundo Guedes et al. (2006, p. 37) "a principal vantagem da utilização de medidas antropométricas direcionadas à monitoração do crescimento físico reside na possibilidade de realizar comparações diretas e objetivas", desde que sejam obedecidos procedimentos padronizados e que seja feita a descrição das técnicas de medidas utilizadas.

A medida perimétrica, ou de perímetros, são medidas realizadas em partes específicas dos membros localizados no eixo longitudinal do corpo. Para esse procedimento é utilizada uma fita métrica em milímetros e com apoio de um dispositivo de controle, e deve ser realizado em repetição de três vezes utilizando como resultado a média desses valores (GUEDES et al., 2006). Esse procedimento pode ser realizado estando o corpo relaxado ou contraído e, como exemplo, pode-se realizar essas medições como exemplo no pescoço, tórax, braço, antebraço, punho, cintura e membros do corpo que tenham circunferências.

A medida de dobras cutâneas surgiu na primeira guerra a partir de estudos de um grupo de antropólogos que onde desenvolveram um compasso espacial para que fosse possível medir gordura de locais específicos, instrumento chamado de Adipômetro (Figura 1) utilizado até hoje para esse procedimento, atualmente o modelo *Harpenden*, é um Adipômetro referência em pesquisas da área, com precisão de 0,2mm . Esse procedimento tem como principal finalidade

<span id="page-11-0"></span>avaliar, indiretamente, a quantidade de gordura contida no tecido celular subcutâneo e estimar a proporção de gordura em relação ao peso corporal do indivíduo (PITANGA, 2008; GUEDES et al. 2006).

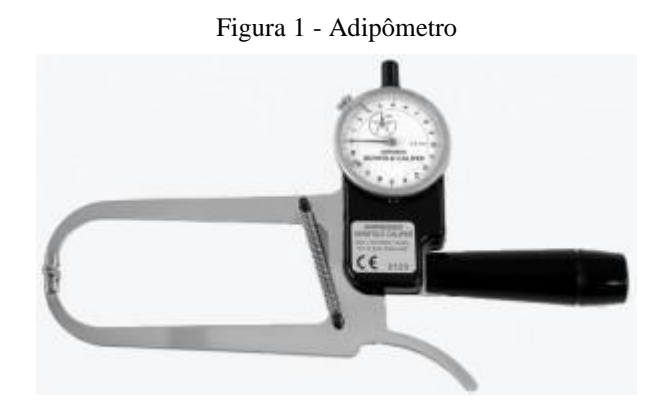

Como exemplo esse teste é realizado nos tríceps, bíceps, tórax, abdominal entre outras, e com esses resultados pode-se identificar riscos pela falta ou excesso de gordura, controlar a nutrição do aluno podendo realizar recomendações dietéticas e exercícios, podendo ainda acompanhar o crescimento e mudanças corporais. Com essas dobras coletadas é possível determinar as equações de dobras cutâneas de *Pollock* (3 e 7 dobras), a de Guedes, e a de somatotipo, que servem para entender as características corporais de cada aluno, sendo dividida em: endomorfia, que se refere a característica de maior acumulo de gordura relativa. A mesomorfia, destaca-se o grande relevo muscular aparente, como contornos predominantes na região do trapézio, deltóide e abdome. É a ectomorfia que está relacionada ao comprimento dos ossos e superfície da pele (GUEDES, 1999).

A medida de diâmetro ósseo tem como objetivo indicar a distância entre duas extremidades anatômicos definidas como proeminências ósseas, que devem ser identificadas pelo avaliador por toque. estas medidas são usadas com a finalidade de determinar a constituição física, para fins ergonômicos, e acompanhar o crescimento humano. É utilizado para esse procedimento um aparelho de metal denominado paquímetro, como mostra a Figura 2 de tamanho variados e calibrados em centímetro (cm) ou milímetro (mm) com precisão de 0,01 cm ou mm, (PITANGA, 2008).

<span id="page-12-0"></span>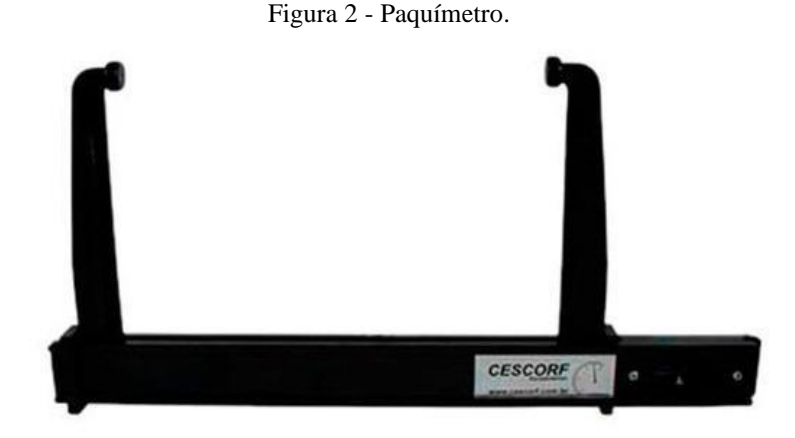

Na avaliação da dor é utilizada uma escala para determinar quanto esforço aquele aluno fez, em um exercício ou em uma série de exercícios. A dor é, segundo Colpo et al. (2013, p. 37), "motivo para inúmeros problemas, a dor pode se tornar o principal foco de atenção dos indivíduos, limitando suas atividades diárias e afetando a qualidade de vida (QV) de suas famílias. Uma das escalas mais utilizadas é a escala visual analógica-EVA (onde existe uma linha entre "sem dor" e "com dor" e o aluno faz um risco para determinar qual o seu nível de dor), podendo utilizar também, outras escalas como: Qualitativa (contendo os seguintes adjetivos: "Sem Dor"; "Dor Ligeira"; "Dor Moderada"; "Dor Intensa"; "Dor Máxima".); Numérica (sendo que 0 corresponde à classificação "Sem Dor" e 10 à classificação "Dor Máxima"); e a de Faces (onde se tem *emoticons* para definir qual nível de dor o aluno sente) (TIGGEMANN et al. 2010).

Na avaliação onde se coletam dados cardiovasculares e metabólicos sobre o aluno, o profissional pode utilizar dois procedimentos o *Physical Activity Readiness Questionary* (PAR-Q) e o *American Heart Association* (AHA). O PAR-Q, segundo Rosa et al (2019, p.5), "foi desenvolvido pelo Ministério da Saúde do Canadá para indivíduos com idade entre 15 e 69 anos". Com o PAR-Q é possível verificar se o aluno necessita ser avaliado por um médico antes de iniciar as atividades físicas. É um processo simples pois se trata apenas de um formulário para preenchimento. Hoje em dia o PAR-Q é considerado como um padrão mínimo de exigência para se realizar uma avaliação e o indivíduo que assinalar positivo uma de suas alternativas é aconselhado a realizar uma avaliação com um médico especialista. (THOMPSON et al, 2013).

O AHA proporciona mais detalhes acerca dos fatores de risco e dos sintomas de uma doença cardiovascular, podendo ajudar na detecção de doenças capazes de serem agravadas pelo esforço físico (ROSA, 2019). Ele compõe-se de 32 perguntas agrupadas em três seções, na primeira apresenta suas condições médicas prévias e atuais, na segunda são examinados com a, idade, tabagismo, hipercolesterolemia, hipertensão arterial, além do uso de medicação anti-hipertensiva e na terceira seção apenas uma pergunta para validar as duas anteriores se marca-la estará apto a participar de uma rotina de treino (PONCES, 2019).

Dessa forma as avaliações têm como objetivo eliminar riscos que possam ser prejudiciais ao aluno favorecendo a realização de uma rotina de treino que garanta o resultado esperado pelo aluno/profissional.

#### <span id="page-13-1"></span>2.2 PERIODIZAÇÃO DE TREINO

A periodização tem como objetivo fazer um planejamento de treino para melhorar o desempenho de alunos, com o intuito de aumentar o desempenho físico, sem sobrecarregar o aluno (SPINETI, 2013). Para se obter melhores resultados a periodização de treino é dividida em três etapas: Macrociclo, Mesociclos e Microciclos. A Figura 3 mostra como é feita a divisão das etapas.

<span id="page-13-0"></span>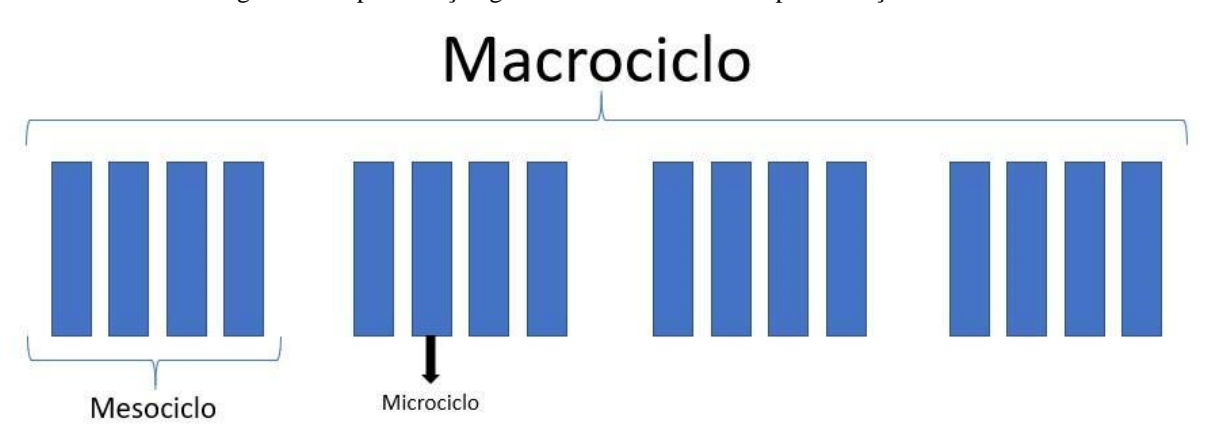

Figura 3 - Representação generalizada dos ciclos na periodização de treino

O Macrociclo compreende o todo da periodização e pode ter uma duração entre seis meses a quatro anos; o que determina esse prazo são as finalidades de cada aluno. Um macrociclo é composto de vários mesociclos (no mínimo quatro). É nessa fase em que são determinados objetivos, a fim de garantir melhorias dos fatores que condicionam um aluno para atingir o máximo de sua forma física (PRESTES, 2016).

Os Mesociclos, ou fases, são formados por vários microciclos, normalmente de dois a seis, e compreendem um espaço de tempo entre quatro a seis semanas, tempo esse que garante ganho significativo na evolução física dos alunos. Estas fases podem ser trabalhadas de forma

linear, que ocorre entre cada fase, durando aproximadamente quatro semanas sem alterar a intensidade ou volume de treino, ou de forma ondulatória, onde, ao contrário da linear, sua intensidade e volume alteram dentro da mesma fase (PRESTES, 2016).

Os Microciclos são os menores ciclo do processo de periodização de treinamento, é a subdivisão dos mesociclos, onde serão definidos quais os dias de treino ou folga, e quais grupos musculares serão trabalhados. O ajuste da intensidade e volume de treinamento é fundamental nessa fase para se alcançar os resultados esperados (PRESTES, 2016).

# <span id="page-14-1"></span>2.3 PRESCRIÇÃO DE EXERCÍCIOS

Para realizar a prescrição dos exercícios deve-se levar em consideração os níveis de classificação do aluno, podendo este ser: Iniciante, sem experiência, ou que não pratica exercícios de treinos de força; Intermediário, que possui um treinamento consistente, que tenha realizado exercício físico nos últimos meses antes da prescrição e os Avançados, que já acumula tempo de experiência, e já tem resultados de ganho muscular, com isso a escolha dos exercícios é dividida por cada grupo muscular do corpo levando em consideração a sequência de cada musculo (PRESTES, 2016).

Na prescrição de exercício, é realizado o cálculo de 1RM (Uma Repetição Máxima) em que o profissional determina o peso inicial a partir de uma conversa com o aluno, onde o mesmo dirá quanto peso tem costume para se levantar em determinado exercício (LACIO et al., 2010). Para se chegar a 1RM aplica-se a seguinte equação:

1RM (kg) = 
$$
carga(kg) \times [(.0375 \times reps(und)) + .978]
$$

onde a carga (em quilograma Kg) é a que o aluno se propõe a executar e resp (repetição um valor numeral) é a quantidade de repetições do exercício que o aluno consegue realizar com a carga definida (BAECHLE E GROVES, 2000). Com esse resultado e com base na fase em que o aluno se encontra, o profissional define a porcentagem de 1RM que será utilizado no treino de força. A tabela 1 apresenta algumas informações que são inseridas na prescrição de exercícios.

| Treino A - Peito/ Tríceps/ Glúteos/<br><b>Adutores</b> | $\vert$ Carga $\vert$<br>Kg | <b>RMs</b> | $8 - 10$<br>RM-Kg |
|--------------------------------------------------------|-----------------------------|------------|-------------------|
| Supino reto com barra                                  | 35                          |            |                   |

<span id="page-14-0"></span>Tabela 1 - Representação generalizada de uma prescrição de exercício.

Esses são valores de um treino ou microciclo nomeado de treino A, onde sua primeira coluna traz os exercícios que pertence a esse treino, baseados nos grupos musculares definidos, na segunda coluna é definida a carga (kg) para que seja feita a avalição do exercício, e esse valor tanto o profissional ou o aluno pode definir. A terceira coluna traz a quantidade de repetições máximas – RMs que é possível levantar com a carga definida anteriormente. Na coluna 1RM aplica-se a equação de 1RM (descrita anteriormente) e, por fim, na última coluna, e baseado no nível de treinamento o profissional define qual o percentual do valor encontrado na coluna 1RM será aplicado aquele exercício nesse caso 80%. Esta porcentagem pode ser alterada de acordo com a quantidade de repetições definidas ou pelo desempenho apresentado pelo aluno ao longo do treinamento.

#### <span id="page-15-0"></span>2.4 *MOBILE HEALTH*

O *Mobile Health*, ou saúde móvel, é definido pela Organização Mundial de Saúde (OMS) como uma prática da medicina voltada a saúde que tem como suporte os dispositivos móveis, como celulares e *tablets*, e que caminha para o sentido de diminuir as barreiras entre os serviços de saúde e a população em geral (MONTEIRO, 2014; ROCHA et al. 2016). Segundo Rocha et al. (2016, p.2) "a saúde móvel cria condições para a avaliação contínua de parâmetros de saúde, configura um novo cenário de incentivo a comportamentos saudáveis e auxilia a autogestão de condições crônicas, entre outras vertentes de aplicação".

No dia a dia, boa parte do que é oferecido pela tecnologia aliada à saúde é utilizado dentro das clínicas, onde o profissional coleta dados da saúde clínica, podendo acessar de qualquer local informações como os dados de um cliente que esteja em uma unidade de tratamento intensiva (UTI), tendo disponível o seu prontuário na palma da mão (ROCHA et al. 2016).

Existem estudos em que é utilizada a tecnologia para o suporte a pesquisas voltadas a saúde. Um estudo coletou 98 artigos voltados a saúde e, destes, 14 utilizavam tecnologias, sendo que 13 tiveram resultados positivos sobre os desfechos antropométricos (SARNO et al, 2014). Ainda segundo Sarno et al. (2014, p. 1) "o apoio das tecnologias atualmente disponíveis pode ser outro ponto importante na condução das estratégias para o enfrentamento dos aumentos da prevalência da doença".

Em 2012 um grupo de alunos desenvolveu uma aplicação móvel voltado para a saúde onde traz as informações como, idade para aplicação, contraindicações e validade sobre vacinação no brasil, extraído os dados do Ministério da Saúde do Brasil (DE OLIVEIRA, 2012). Seguindo em 2018 foi apresentado outro trabalho onde faz se uma análise de aplicações voltadas a saúde idosa, e nesse trabalho teve como análise 46 aplicações disponíveis no mercado, distribuídas em várias áreas, como o Idoso Ativo, para prática de exercício físico. O Não deixe a vovó cair, para prevenção de quedas. O *BeFine*, para busca de profissionais cuidadores. O *AGS GEMS,* informativo sobre a saúde e gerenciamento de multimorbidades entre outros disponíveis em plataformas de venda de aplicativos moveis (AMORIM, 2018)

#### <span id="page-16-0"></span>2.5 DESENVOLVIMENTO DE APLICATIVOS *MOBILE*

Segundo Barra (2017, p. 2) "os dispositivos móveis, em especial, os aplicativos móveis, visam atender o acesso das pessoas à informação e ao conhecimento, sem restrição de tempo e espaço". Com novas tecnologias de informação surgindo quase que em tempo real, existe a necessidade de serem integradas à área da saúde (SANTOS, 2017). A popularidade de aplicativos de serviços sob demanda está aumentando a cada dia e, com isso, surge a necessidade de entregar seus produtos e serviços com eficiência e qualidade.

Segundo Delgado (2017, p.22) "as aplicações *Mobile*, principalmente as de saúde e *fitness*, estão cada vez mais presentes no quotidiano das pessoas e podem, por isso, revelar-se num meio privilegiado para as apoiar na adoção de estilos de vida mais saudáveis". Assim, é importante que acompanhe o rumo que a tecnologia *mobile* direciona, não apenas para manter um software interessante, mas também para não perder recursos, afinal o desenvolvimento *mobile* pode levar ao surgimento de novas provocações.

O desenvolvimento de aplicativos para dispositivos móveis tem obtido grande atenção no mundo tecnológico, passando a ser uma realidade cada vez mais presente, mas, como todo processo, tem suas dificuldades sendo a principal delas a portabilidade (PREZOTTO ET AL. 2014). Desenvolver aplicativos que atendam às principais plataformas acaba gerando custos, tempo e muita dor de cabeça, pois serão necessárias horas de desenvolvimento para cada plataforma. Assim entra em cena a mais nova forma de se desenvolver aplicativos, utilizando *frameworks* híbridos que, a partir de um único projeto, torna possível gerar aplicativos para múltiplas plataformas. Somente os aplicativos IOS precisam estar diretamente em uma máquina com o sistema Mac, o que torna inacessível ainda para a grande maioria de desenvolvedores. Para as demais plataformas os aplicativos podem ser gerados tanto no Windows ou Linux.

O desenvolvimento de aplicações híbridas tem mostrado ser uma boa alternativa para os desenvolvedores em relação ao desenvolvimento de aplicativos multiplataforma devido às tecnologias como *Ionic*, surgido em 2013 e atualmente na versão 5.0, associada ao *Cordova*, que abstraem as complexidades do desenvolvimento nativo, garantindo que as aplicações não tenham problemas de performance quando executadas em diferentes plataformas.

O Ionic junto ao *Cordova* permite empacotar uma aplicação desenvolvida a partir das tecnologias web *HTML (Hypertext Markup Language)*, *CSS* e *Java Script* para aplicativos *Mobile*. Esses aplicativos híbridos são executados dentro de um componente nativo do dispositivo, construído em base do HTML, roda dentro de uma espécie de navegador, sem a barra de endereço visível (JUNIOR et al. 2016).

A grande vantagem do Ionic é que seu desenvolvimento foi pensado em utilizar os recursos mais novos do *CSS*, *HTML* e *JavaScript* com o objetivo de prover para o desenvolvedor uma gama de componentes pré-prontos de alta qualidade e desempenho. É modelado em SDKs de desenvolvimento *mobile* nativos conhecidos, o que facilita o entendimento para qualquer pessoa que já tenha desenvolvido algo para Android ou iOS. Seu *design* foi projetado para ser simples, limpo e funcional e foi pensado e desenvolvido para que funcione perfeitamente em todos os tipos de dispositivos (IONICFRAMEWORK, 2019).

O *Apache Cordova* é um *framework* para desenvolvimento *mobile* com licença livre. Os aplicativos utilizam esse *framework* a fim de fazer a conexão com funcionalidades nativas dos dispositivos, Como afirma Cordova (2020) "os aplicativos são executados em invólucros direcionados a cada plataforma e dependem de ligações de API compatíveis com os padrões para acessar os recursos de cada dispositivo, como sensores, dados e status da rede". De certa forma ele pega a funcionalidade *web* e o envolve como uma funcionalidade nativa, fazendo com que o aplicativo acesse todas as funções do aplicativo em diversas plataformas, fazendo com que apenas um código possa ser utilizado de forma hibrida (WAHLBRINCK 2017) . A figura 4 descreve como é o funcionamento de uma aplicação mobile hibrida desenvolvida com *Ionic/Cordova*.

<span id="page-17-0"></span>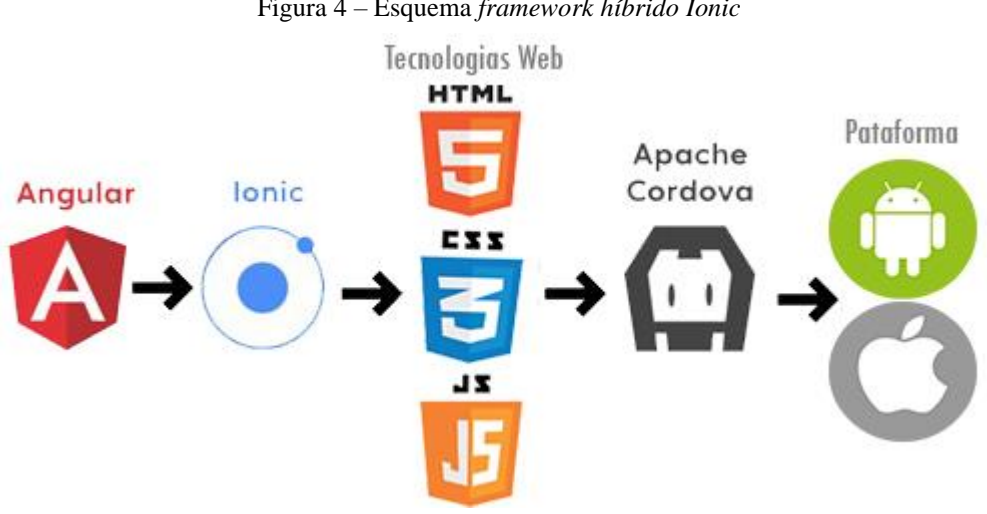

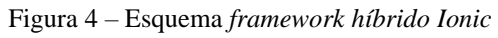

A figura 4 descreve o comportamento de uma aplicação *mobile* hibrida, utilizando o *Ionic.* Nesse caso o *Ionic* é baseado no *framework* web Angular, onde utiliza ferramentas *web* de estilização, o *HTML, CSS e o JavaScript*. Na sequência o *Cordova* utiliza essas funcionalidades e as transformas em nativo, ou seja, pega um código híbrido (universal), tornando-o o compatível com a plataforma na qual a aplicação está instalada, permitindo assim que ela rode nas diversas plataformas.

# <span id="page-19-0"></span>**3 MATERIAIS E MÉTODOS**

#### <span id="page-19-1"></span>3.1 MATERIAIS

Neste trabalho foram utilizadas as ferramentas *Ionic framework* para o desenvolvimento de toda o *front-end*, onde ocorre a interação com o usuário. Para o banco de dados será o Firebase, pois dá a opção de sincronização dos dados em tempo de execução e a utilização nativa do *backende* do próprio Firebase.

O *Ionic Framework* é um projeto de código aberto e gratuito e conta com integração oficial com o *Angular*, que foi utilizado neste projeto. Utiliza um kit de ferramentas de interface do usuário de software livre para a criação de aplicativos móveis e de *desktop* de alto desempenho e de alta qualidade, usando tecnologias da Web (HTML, CSS e JavaScript) (IONICFRAMEWORK, 2019).

O Angular é uma estrutura de *designer front-end* e que segundo Alves (2019, p2)" é um dos frameworks *Java Script* mais utilizados no desenvolvimento de aplicações *web*. Seu projeto teve início em 2009, pelas mãos de um engenheiro do Google chamado Misko Hevery". Uma estrutura construída nos padrões *Model View Controller* (MVC), ou seja, sua estrutura e bem definida com visualização, modelagem dos dados e com *controler*, tornando uma ferramenta *open source* com licença MIT, em que, qualquer um pode utilizar livremente (JUNQUEIRA 2018)

O *Java Script* é uma linguagem de programação da web, atualmente se tornou uma linguagem global onde qualquer software, navegadores modernos, utiliza o *Java Script* em seu código, teve como base a linguagem Java. O *Hyper Text Markup Language* (HTML), é uma linguagem de marcação de texto, na sua essência, é utilizado para descrever a estrutura de uma página da *web*, com a utilização de vários elementos. O *Cascading Style Sheets* (CSS), é o que define e estiliza elementos do HTML, alterando cor de texto, fundo, fontes, tabelas e definição de *layouts* das páginas (ALVES 2019).

O Firebase é uma plataforma da Google que fornece ferramentas para o desenvolvimento de aplicativos de alta qualidade (FIREBASE, 2019). Tem um serviço de banco de dados em tempo real que permite o armazenamento e sincronismo dos dados entre usuários e dispositivos em tempo real com um banco de dados NoSQL hospedado na nuvem, ainda sem a necessidade de utilizar um *back-end*, pois fornece todas as estruturas para o desenvolvimento de aplicações *web* e *mobile*.

## 3.1 MÉTODOS

Este projeto foi desenvolvido em etapas, conforme ilustrado na Figura 5.

<span id="page-20-0"></span>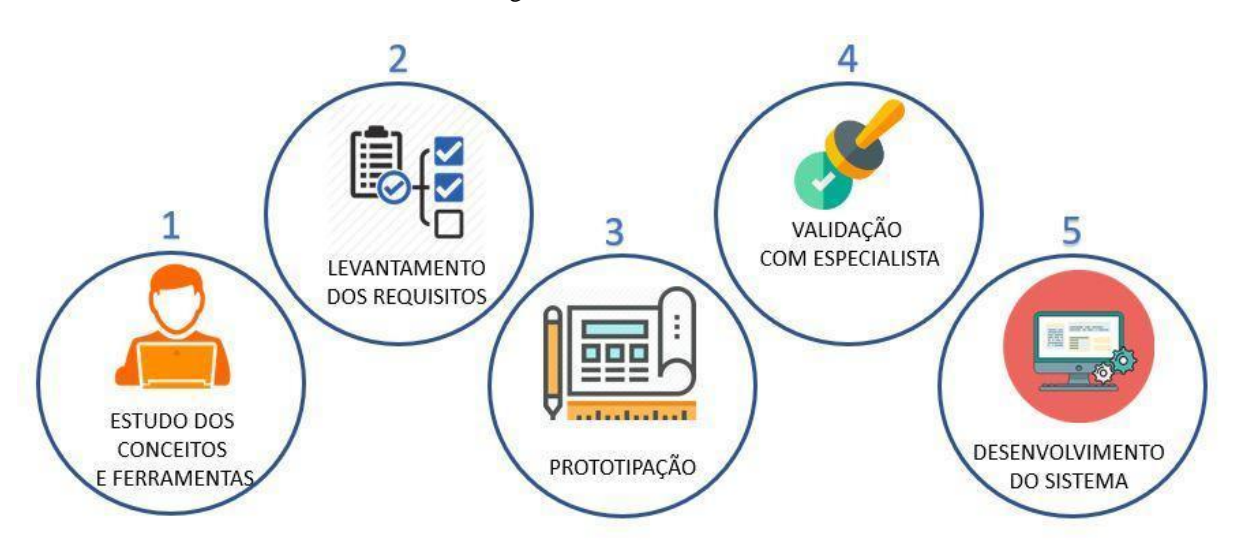

Figura 5 - Procedimentos

Os Estudos dos conceitos e ferramentas foi a primeira etapa realizada no desenvolvimento deste projeto onde foi feito o estudo sobre a periodização, para melhor entender como ela é elaborada; sobre a prescrição de treinos, para compreensão dos diversos grupos de exercício; sobre a avaliação física, onde são feitos cálculos baseados em aspectos coletados dos alunos; e a pesquisa e definição das ferramentas, para a definição do que seria útil para o desenvolvimento deste trabalho.

Na sequência foi realizado o Levantamento de requisitos, quando foram definidos os requisitos do sistema junto ao especialista profissional da Educação Física. Foi realizada a Prototipação, com a etapa anterior concluída, sendo desenvolvido um protótipo do sistema a fim de ser usado na próxima etapa, a Validação com especialista, que ocorreu rotineiramente até a conclusão do sistema, com o intuito de validar as informações apresentadas e as funcionalidades do sistema.

Com isso, deu-se o Desenvolvimento do sistema, onde foi implementado o software conforme proposto neste trabalho com todos seus módulos funcionais buscando atender aos objetivos do projeto. Foi realizado com a utilização das ferramentas *Ionic* e o *Firebase*, e ainda o *Visual Studio Code*, para a edição dos códigos desse trabalho. Foi possível a cada processo do desenvolvimento realizar o armazenamento (*commits)* do código no repositório do *GitHub,*  podendo assim manter um controle de versão da aplicação*.*

#### <span id="page-21-1"></span>**4 RESULTADOS E DISCUSSÃO**

Esta seção apresenta os resultados obtidos neste trabalho. Os resultados são apresentados conforme foram obtidos ao aplicar a metodologia. É apresentado a seguir o diagrama de navegação (figura 6), para melhor entendimento do fluxo e as telas do sistema desenvolvido.

![](_page_21_Figure_2.jpeg)

<span id="page-21-0"></span>![](_page_21_Figure_3.jpeg)

A figura 7 apresenta o resumo do diagrama de classe desse projeto, podendo ser visualizado completo no Apêndice A, a figura 7 apresenta as classes do software, e tem como objetivo demonstrar os relacionamentos com suas associações. Como apresentado, pode-se ver as avaliações associadas ao aluno, assim a periodização é associada ao aluno, e o aluno e os exercícios se associam ao profissional. Para cada classe estão dispostos todos os atributos que a compõem, assim como seus métodos.

Na classe aluno encontra as listas de avaliações sendo uma para cada avaliação desenvolvida nesse trabalho, ela tem uma ligação de um para muitos, onde uma avaliação pertence a apenas um aluno e um aluno pode ter varias avaliações, esse mesmo comportamento,

e realizado na anamnese, na antropometria, na avaliação de dor, e na avaliação de cardiovascular. Como se pode perceber, somente a classe de profissional e exercício, não tem ligação com a classe de aluno, porém, um aluno pertence a um profissional e um profissional pode ter vario alunos, como se repete na classe de exercício e profissional. Dessa forma fica mais fácil de se de se trabalhar com os dados do projeto, sendo que economizo na navegação, como por exemplo para executar uma exclusão de uma periodização, eu já a tenho em aluno, e todos os seus relacionamentos filhos já serão excluídos de uma só vez. Melhorando a performance do aplicativo.

<span id="page-22-0"></span>![](_page_22_Figure_1.jpeg)

Figura 7– Esquema do Sistema

A figura 8 representa o esquema de como a aplicação funciona. O sistema Educação Física é desenvolvido utilizando o *Ionic*, que faz as requisições diretamente ao banco de dados Firebase que, por sua vez, retorna as informações ao *front-end* da aplicação e as apresenta ao usuário.

![](_page_23_Figure_0.jpeg)

<span id="page-23-0"></span>![](_page_23_Picture_1.jpeg)

Na figura 9-a é apresentada a Tela de *login* do sistema, onde o profissional insere seu email e senha pré-cadastrado e, ao selecionar o botão de *login*, terá acesso ao início do sistema. Caso ainda não seja cadastrado, o Profissional deverá escolher a opção "Novo aqui? Inscreverse" para efetuar o cadastro como mostra a figura 9-b para depois ter acesso ao sistema ou selecionar "esqueci minha senha" (figura 9-c). Para recuperar o acesso, basta apenas inserir o e-mail cadastrado, que receberá um e-mail com instruções e com um *link* externo enviado através do Firebase, como mostra a figura 9-c a seguir. Ao realizar o cadastro com sucesso, o profissional será redirecionado à Tela de *login* (figura 9-a), para poder preencher com as informações e realizar a autenticação onde, após selecionar o botão ENTRE, será direcionado à Tela inicial da aplicação, como mostra a figura 10.

<span id="page-24-0"></span>![](_page_24_Picture_0.jpeg)

Figura 9 - Telas de login/Cadastro

<span id="page-25-0"></span>![](_page_25_Figure_0.jpeg)

Nessa Tela (figura 10) o profissional poderá escolher para qual aluno será realizada a periodização, prescrição e avaliação. Também poderá acessar a Tela de exercícios, que poderá gerenciar os exercícios que deseja aplicar a seus alunos. Pode ainda, caso deseje, escolher o botão para sair da aplicação ou visualizar as informações do Profissional, como mostra a Figura 10-b, que apresenta as informações cadastradas e também tem é onde há a opção de editar essas informações como mostra a Figura 10-c ou alterar a senha como mostra a figura 10-d. A seguir, após ter escolhido a opção alunos, será direcionado para a Tela onde poderá escolher qual aluno deseja trabalhar no momento como mostra a figura 11-a.

Figura 10 – Tela inicial

<span id="page-26-0"></span>![](_page_26_Picture_97.jpeg)

Figura 11 - Telas de alunos

Nesta Tela (figura11-a), na parte superior, é apresentada a opção de voltar para o inicial ou sair da aplicação, que também estará sempre presente nas demais telas do sistema. Abaixo apresenta a relação dos alunos que o profissional cadastrou e, no final da Tela, o profissional poderá cadastrar um novo aluno, utilizando o botão flutuante que ao selecionar será direcionado a Tela de cadastro (figura 11-b). A Tela de cadastro (figura 11-b), logo na parte superior, apresenta a opção de voltar à Tela anterior ou sair da aplicação, esse mesmo cabeçalho se repete nas telas seguintes, então o profissional preenche com informações básicas dos alunos e seleciona o botão de SALVAR. A aplicação salva os dados do aluno e volta para a Tela de alunos (figura 11-a). Sendo escolhido um aluno, a partir disso, o profissional será direcionado para a Tela principal do aluno, onde automaticamente já entra na Tela de periodização. A figura 12-a apresenta essa nova interação.

<span id="page-27-0"></span>![](_page_27_Picture_80.jpeg)

Figura 12 - Telas de periodização

Na Tela de periodização (figura 12-a) é apresentada uma lista com as periodizações e, na frente de cada periodização, pode editar ou remover caso deseje. Ainda pode cadastrar nova periodização no botão flutuante na parte inferior da Tela, e também pode realizar a avaliação do aluno selecionando-a na guia de avaliação que será apresentada posteriormente. Na figura 12-b o profissional preenche as informações para o cadastro de uma nova periodização, e nos campos das datas só vão aparecer as compreendidas nas definidas na periodização. Por fim, ao selecionar o botão de SALVAR, a aplicação salva a periodização e volta para a Tela de periodização (figura 12-a). Assim que escolher a periodização que deseje, será direcionado à próxima Tela onde realizará o cadastro das fases, como mostra a figura 13-a a seguir.

<span id="page-28-0"></span>![](_page_28_Picture_65.jpeg)

Figura 13 - Telas de fase

Na Tela de fase (figura 13-a) é apresentada uma visualização da periodização na qual está trabalhando e depois tem um botão para cadastrar as fases (figura 13-b). Em seguida são apresentadas todas as fases que compõem essa periodização com a opção de editar ou remover. Na realização do cadastro da fase (figura 13-b), quando define as semanas, os treinos são gerados automaticamente. Ao finalizar o preenchimento, seleciona o botão de SALVAR, a aplicação salva a fase e volta para a Tela de fase (figura 13-a). O profissional escolhe a fase e será direcionado para a tela apresentada na figura 14-a.

![](_page_29_Picture_69.jpeg)

<span id="page-29-0"></span>Figura 14 - Telas de treinos

Chegando nessa Tela de fase (figura 14-a) tem-se uma visualização da fase que está sendo trabalhada; Em seguida tem-se o botão CADASTRAR TREINO. Vale lembrar que, após a criação da fase e como foi dito anteriormente, os treinos são criados automaticamente, mas havendo a necessidade de um novo treino é possível adicioná-lo manualmente como mostra a figura 14-b. Em seguida são apresentados os treinos com a opção de remover. Na Tela de cadastro (figura 14-b) o profissional escolhe um nome para o treino e seleciona o botão de SALVAR, a aplicação salva o treino e volta para a Tela de treinos (figura 14-a). O profissional escolhe o treino para o qual deseja iniciar a prescrição dos exercícios e será direcionado para a Tela do treino como mostra a figura 15-a.

<span id="page-30-0"></span>![](_page_30_Picture_90.jpeg)

Figura 15 - Tela do treino

A figura 15-a apresenta uma visualização do treino escolhido, em seguida, um botão para adicionar os exercícios e, por fim, uma lista de exercícios que foram adicionados, como apresentado a seguir. Ao escolher o botão de adicionar exercício o profissional será direcionado para a Tela que lista todos os exercícios (figura 15-b) já cadastrados, com um *checkbox* sinalizando os que já pertencem àquele treino. Todos os exercícios devem estar pré-cadastrados na Tela de exercício como será mostrado a seguir. No final da Tela há um botão flutuante para que possa concluir e retornar à Tela do treino escolhido como mostrado na figura 15-a. Concluída a etapa de adicionar os exercícios e estando na Tela do treino escolhido como mostra a figura 15-a, o profissional escolhe o exercício para iniciar a prescrição, esse processo deve ocorrer em cada exercício. A figura 16 apresenta a Tela onde é feita a prescrição de cada exercício.

<span id="page-31-0"></span>![](_page_31_Picture_72.jpeg)

Figura 16 - Tela para prescrição

Na prescrição o profissional define a carga e pede para o aluno fazer o máximo de repetições que ele conseguir. Em seguida o profissional registra o total de repetições executadas corretamente (com alinhamento e amplitude corretas) junto com a carga pré-definida e, com base nessas informações, o sistema realiza automaticamente o cálculo da avaliação do 1RM.

Na sequência o profissional define qual o percentual deste 1RM que será aplicado ao exercício e o sistema calcula a carga final deste exercício no treino. Em seguida o profissional define a quantidade de séries, o número de repetições e o intervalo de descanso para esse exercício e por fim seleciona SALVAR, o sistema salva e volta à Tela do treino (figura 15-a).

Ao realizar esses passos citados acima para cada exercício que compõem o treino, fica então concluída a prescrição para o treino escolhido. A seguir a figura 17 mostra o trecho do código onde é feito o cálculo do 1RM e a carga do treino.

![](_page_32_Figure_0.jpeg)

<span id="page-32-0"></span>![](_page_32_Figure_1.jpeg)

Como foi apresentado na figura 10, na Tela inicial o profissional tem a opção de gerenciar os exercícios. Ao selecionar EXERCÍCIOS será direcionado à Tela de exercícios como mostra a figura 18-a, onde poderá pesquisar o treino. Abaixo é apresentada a lista dos exercícios já cadastrados com a opção de editar, excluir e, ao final da Tela, há um botão flutuante para cadastro de um novo exercício. Ao selecioná-lo será direcionado para a Tela de cadastro de exercício, como apresentado na figura 18-a. Na Tela de cadastro do exercício (figura 18-b) é apresentado o campo para inserir a imagem, que deve ser por *link*. Em seguida adiciona o nome, as observações quanto o exercício e, ao selecionar SALVAR, a aplicação salva esse exercício e direciona para a Tela de exercícios (figura 18-a).

<span id="page-32-1"></span>![](_page_32_Picture_92.jpeg)

Figura 18 - Tela exercícios

Como apresentado anteriormente na figura 12-a, o profissional poderá realizar a avaliação do aluno, selecionando a opção AVALIAÇÃO em um conjunto de botões logo ao final da Tela, no qual será direcionado à Tela de avaliação para que escolha qual será realizada no momento, como apresentado na figura 19.

<span id="page-33-0"></span>Figura 19 - Tela avaliação

![](_page_33_Picture_2.jpeg)

A avaliação é fundamental e indispensável para a identificação de fatores limitantes ao treino e para uma correta elaboração de programa de exercícios. É uma forma de entender o estado físico do aluno e prescrever os exercícios adequados para evitar prejuízos. A aplicação tem configurada quatro avaliações sendo elas a anamnese, a antropometria, os dados cardiovasculares e metabólicos e a avaliação de dor e desconforto. A seguir, após o profissional escolher a avaliação ANAMNESE será direcionado à Tela de anamnese como mostra a figura 20-a.

<span id="page-34-0"></span>

| <b>ANAMNESE</b><br>←         | G      |                                                                                 | <b>ANAMNESE</b>                  | $\bullet$             | <b>CADASTRO</b><br>← | [→ |
|------------------------------|--------|---------------------------------------------------------------------------------|----------------------------------|-----------------------|----------------------|----|
| Data da Avaliação:25/05/2020 | ØW     |                                                                                 | Nome: Claison Marques da Nóbrega |                       | Nome:                |    |
|                              |        | Data da Avaliação: 27/05/2020                                                   |                                  |                       |                      |    |
|                              |        |                                                                                 | Naturalidade: Dianopolis         |                       | Data Avaliação:      |    |
| Data da Avaliação:27/05/2020 | ØU     | EnderecoRua Jorge Barroca Qd 38 lote 20                                         |                                  | Naturalidade:         |                      |    |
|                              |        |                                                                                 | Telefone: (63) 9 9220-4605       |                       |                      |    |
|                              |        |                                                                                 | E-mail: claison@hotmail.com.br   |                       | Endereco:            |    |
|                              |        |                                                                                 | Data de Nascimento: 29/01/1988   |                       |                      |    |
|                              |        |                                                                                 | Sexo: MASCULINO                  |                       | Telefone:            |    |
|                              |        |                                                                                 | Estado Civil: CASADO             |                       |                      |    |
|                              |        | Situação Ocupacional: empregado<br>Escolaridade: SUPERIOR - INCOMPLETO          |                                  | E-mail:               |                      |    |
|                              |        |                                                                                 |                                  | Nascimento:           |                      |    |
|                              |        |                                                                                 |                                  |                       |                      |    |
|                              |        |                                                                                 |                                  |                       |                      |    |
|                              |        |                                                                                 |                                  | Estado Civil          |                      |    |
|                              |        | Diagnóstico Fisioterapêutico:<br>Exames Complementares:<br>Medicamentos em Uso: |                                  | Situação Ocupacional: |                      |    |
|                              |        |                                                                                 |                                  |                       |                      |    |
|                              |        |                                                                                 |                                  | Escolaridade          |                      |    |
|                              |        |                                                                                 | Queixa Principal:                | Médico Responsável:   |                      |    |
|                              |        | História da Moléstia Atual (HMA):<br>História da Moléstia Pregressa (HMP):      |                                  |                       |                      |    |
|                              |        |                                                                                 |                                  | Contato Médico:       |                      |    |
|                              | $^{+}$ |                                                                                 | Antecedentes Familiares:         |                       |                      |    |
|                              |        |                                                                                 | Observações/Notas:               |                       | Diagnóstico Clínico: |    |
| (a)                          |        |                                                                                 | (b)                              |                       | (c)                  |    |

Figura 20 - Tela de anamnese

Na figura 20-a é apresentada a lista das avaliações cadastradas com a opção de editar, remover e selecionar a avaliação para visualização (figura 20-b) e, na parte inferior, há um botão que será direcionada à Tela de cadastro (figura 20-c), onde o profissional preenche com as informações coletadas com o aluno. Ao final seleciona SALVAR e será direcionado a Tela de anamnese (figura 20-a).

Estando na Tela de avaliação (figura 119) e selecionando a avaliação ANTROPOMETRIA, o profissional será direcionado à Tela de antropometria como apresentado na figura 21-a, que lista das avaliações cadastradas com a opção de editar, remover e selecionar a avaliação para visualização (figura 21-b). Na parte inferior há um botão para direcionar à Tela de cadastro da antropometria (figura 24) que, por ser um formulário extenso, foi dividido em cinco etapas. Ao final, preenche com a data da avaliação, seleciona SALVAR e será direcionado à Tela de antropometria (figura 21-a).

<span id="page-35-0"></span>![](_page_35_Picture_69.jpeg)

Figura 21 - Tela de antropometria

Na Tela de cadastro antropometria (figura 24), na primeira página os campos de índice ponderal, índice conicidade, índice imc possuem um cálculo automático que se baseará nos dados colhidos anteriormente pelo profissional e cadastrado nas telas anteriores. Ao selecionar um dos campos, faz se o cálculo usando as seguintes fórmulas (que foram obtidas a partir da ficha de avaliação apresentada pelo especialista):

> ponderal =((altura\*100) /POTÊNCIA (peso;1/3)) conicidade =(POTÊNCIA((peso/altura); -0,109)) imc =(peso/(altura\*altura))

Para o cálculo de índice ponderal tem-se o valor da altura vezes 100 e divide-se pela potência do peso elevado a 1/3. No índice de conicidade calcula-se a potência de peso dividido por altura, elevado a -0,109. E no índice de imc, divide o peso pelo quadrado da altura. A figura 22 apresenta o trecho do código onde se realiza esses cálculos.

Figura 22 – Trecho código cálculo de índices

<span id="page-36-0"></span>![](_page_36_Picture_2.jpeg)

Seguindo com o preenchimento das informações e chegando à quinta página, tem implementados quatro protocolos utilizando as equações de dobras cutâneas de *Pollock* (3 e 7 dobras), a de Guedes, e a de somatotipo.

#### Tabela 2 - Antropometria cálculos dos protocolos

<span id="page-36-1"></span>![](_page_36_Picture_107.jpeg)

Na tabela 2, são apresentados os cálculos para cada protocolo e na figura 21 o trecho do código onde se calcula o protocolo de Guedes. Ao selecionar CALCULAR em todos os protocolos que desejar, preenche a data da avaliação ao final do formulário e seleciona SALVAR, o sistema salva e volta para a Tela de antropometria (figura 19-a).

Figura 23 - Trecho código cálculo de Guedes

```
guedes() \{var residual = parseFloat(((this.avaliacao.peso * 24.1) / 100).toFixed(2))
 if (isFinite(residual)) {
   this.avaliacao.guedes_PesoResidual = residual
 var soma = this.avaliacao.abdominal + this.avaliacao.supraIliaca + this.avaliacao.tricipital
 var potencia = 1.17136 - ((Math.log10(soma)) * 0.06706)
 var gordura = parseFloat((((4.95 / potencia) - 4.5) * 100).toFixed(2))
 if (isFinite(gordura)) {
   this.avaliacao.guedes_Gordura = gordura
 \mathbf{A}var pesoG = parseFloat(((gordura * this.avaliacao.peso) / 100).toFixed(2))
 if (isFinite(pesoG)) {
   this.avaliacao.guedes_PesoGordura = pesoG
 Y
 var lbm = parseFloat((this.avaliacao.peso - pesoG).toFixed(2))
 if (isFinite(1bm)) {
   this.avaliacao.guedes_lbm = lbm
 var biestiloide = parseFloat((this.avaliacao.biestiloide/100).toFixed(2))
 if (isFinite(biestiloide)) {}else{ biestiloide=0
 v
 var bicondiliano = parseFloat((this.avaliacao.bicondiliano/100).toFixed(2))
 if (isFinite(bicondiliano)) {}else{ bicondiliano=0
 var geral=parseFloat(((Math.pow(this.avaliacao.altura,2))*biestiloide*bicondiliano*400).toFixed(2))
 if (isFinite(geral)) {}else{ geral=0
 3
 var peso0 = parseFloat((3.02*(Math.pow(geral,0.712))).toFixed(2))
 if (isFinite(peso0)) {
   this.avaliacao.guedes_PesoOsseo = pesoO
 var pesoM = parseFloat((this.avaliacao.peso - residual - pesoO - pesoG).toFixed(2))
 if (isFinite(pesoM)) {
 | this.avaliacao.guedes_PesoMuscular = pesoM
 þ
```
<span id="page-38-0"></span>![](_page_38_Picture_14.jpeg)

Figura 24 - Telas de cadastro antropometria

Estando na Tela de avaliação (figura 19) e selecionando a avaliação DADOS CARDIOVASCULARES E METABÓLICOS, o profissional será direcionado a Tela de cardiovasculares como apresentado na figura 25, que lista as avaliações cadastradas com a opção de editar, remover e selecionar a avaliação para visualização (figura 26-a). Na parte inferior há um botão flutuante que direcionará à Tela de cadastro (figura 26-b)

<span id="page-39-1"></span><span id="page-39-0"></span>![](_page_39_Picture_1.jpeg)

Figura 25 - Tela de dados cardiovasculares e metabólicos

| <b>CARDIOVASCULAR</b><br>Ռ                                                                                                    | <b>CARDIOVASCULAR</b>                                                                                                    | CADASTRO                                                                                                    | <b>CADASTRO</b><br>⊟                                                                                                    |
|----------------------------------------------------------------------------------------------------|----------------------------------------------------------------------------------------------------|----------------------------------------------------------------------------------------------------|----------------------------------------------------------------------------------------------------|
| PAR Q & VOCÊ<br>le illioe alguma vitz que vocó apresenta um                                                                                                    | è descustivatida par visoli.<br>2<br>of fac menus que 129 min por semana de<br>mu mevil mada astandara isaslati zababi<br>screte aumento da respiração).                                                                                                    | PAR Q & VOCÊ<br>mu klesen planta vid ble smage seek e<br>Totalisma cardiace?                                                                                                    | <b>AHA/ACSM</b><br>a nua condição de naúde, assinale lodas as<br>aftenativas que são ventadeiras.                                |
| problema cardiacc?<br>551 (8) 1952                                                                                                    | Vice with mark que 9 kg acons so any pres-                                                                                                    | <b>SAF</b><br>$O$ NAO<br>O                                                                                                    | Histórico<br>Você tem ou já teve:<br>Un ataque cardiaco.<br>o                                                                    |
| Vocal apresenta stores no perto com hequência?<br>C 5M (6) NAD<br>Vică apresenta apsoldise frequentes de tonteira ou senanção<br>Six disemploy?                                                                      | Vool ents spits a promegate para a prosena etaps. 4<br>Outros<br>Nexturna das alterativas nos liens Metórios<br>Sintomas ou Outras Questões de Saúde e no.                                                                                                    | Você apresenta dores no pello com hequência?<br>SIM<br>$\bigcap$ NAD<br>O.<br>Você apresenta episódius treguentes de tonteira ou sensação<br>de desmissit                                                                                | Uma cinegre cardiaca:<br>Ω<br>tima cataterização carolaca.<br>o<br>Uma angigitarila coronista<br>o                               |
| $\circ$<br>197. (8) 920.<br>Sex midica ji he dase alpuna vez que nos pressão<br>sanguinea ara multo alta?<br>C1 5M 8 1940                                                                                            | в<br>mäximo um item em atores de Risco<br>Cardiovasculares<br>.<br>Você estă apla a bistor seu programa de postiticist anni :<br>multar a seu médica ou autre profesional de salate nu ar<br>myrama auto mientado se ora quase fusiva un centron de<br>abstrates faicas que abridan às nuos inconsistados | O NAO<br>SBM<br>Θ<br>Seu médico já fre zbase ulguma vez que sua prevalio<br>tangulies era multi alta?<br>O SM O NAO                                                                                                    | Un anglaste de massagante.<br>о<br>Uma desthriação ou zistútio da rávo:<br>□<br>casting.<br>Uma doença da válvula cardíaca.<br>□ |
| Seu médico já ihr disse algume vez que xxol apresenta<br>algum problema osses ou articular como uma artifle, que<br>tentia sido agrevado pela política de exercícios, nu que possa<br>Ser por nies agrevanto?<br>٠   | parametropratro de estecidos.<br>4 GEASTE FARA PROTINA AVALUAÇÃO -<br>$\bullet$                                                                                                    | Seu módos já the state alguna vez que vool apresenta<br>algum problema desea ou articular como uma artife, que<br>tenta oldo agravado pela prática de enercícios, ou que possa-<br>sei por eles agravado?<br>٠<br><b>COLLANA</b><br>uit. | Un colapso cardiale.<br>o<br>Um barrutarte cardiaco<br>□<br>tima doenja cardiaca congénita.<br>o                                 |
| <b>CARDIOVASCULAR</b><br>ጮ                                                                                                    | <b>CARDIOVASCULAR</b><br>₿                                                                                                    | CADASTRO<br>←<br>⊟                                                                                                    | CADASTRO                                                                                                    |
| Dados Clínicos<br>a spolovale, val dependen da avatação.<br>Hariat Stabiling (RAS)<br>Firestão Arterial Slashkoy (740):<br>Frequence Centrace de Regiones (FCRego)<br>Temperatura Cingrand<br>Frequencia Neuplatolde | Observações/Notas                                                                                                    | Dados Clinicos<br>3<br>ex opconon, vai depender da avatação.<br>PITTSIO Arterial Sistólica (PAS).<br>Pressão Amerial Sistólica (PAS)<br>Frequência Cardiaca de Repouso (FCRep):<br>Temperatura Corporal:<br>Frequência Respiratoria      | bservações/Notas<br>4                                                                                                    |
| The Responsive                                                                                                    |                                                                                                    | Tipo Respiratório                                                                                                    |                                                                                                    |
| Glorida                                                                                                    |                                                                                                    | Glicemia                                                                                                    |                                                                                                    |
| ARASTE FARA PHOXIMA AVALIAÇÃO +                                                                                                    | Service Art Andrew<br>16/06/2020                                                                                                    | ARASTE PARA PROXIMA AVALIAÇÃO ->                                                                                                    | <b>SALVAR</b>                                                                                                    |
| $\cdots$                                                                                                    | $\cdots$                                                                                                    | $-14.1$                                                                                                    | .                                                                                                    |

Figura 26 - Telas de cadastro/visualização dados cardiovasculares e metabólicos

Na Tela de cadastro (figura 26-b), o profissional pode optar em fazer a avaliação PAR-Q e o AHA ou fazer separado. No PAR-Q, se for respondido um sim o formulário já emite uma alerta avisando que o aluno deve procurar um médico. Já o AHA é dividido em três avaliações. Na primeira, que compreende o histórico, os sintomas e outras questões de saúde, se for respondida uma das questões o sistema já emite uma alerta, pois o aluno não tem condições de continuar sem consultar um médico. Na segunda parte, que são os fatores de risco cardiovasculares, se for respondido duas ou mais, também recebe um alerta para procurar o médico e, por fim, a terceira parte onde é a confirmação de que na primeira parte não respondeu nenhuma das perguntas e apenas uma na segunda parte; caso não marque também deverá

consultar seu médico. Por fim o profissional informa a data e seleciona SALVAR sendo direcionado à Tela de dados cardiovasculares e metabólicos (figura 26)

<span id="page-41-0"></span>Estando na Tela de avaliação (figura 19) e selecionando a AVALIAÇÃO DA DOR E DESCONFORTO, o profissional será direcionado à Tela de avaliação da dor como apresentado na figura 27. Em seguida é apresentada a lista das avaliações cadastradas com a opção de editar, remover e selecionar a avaliação para visualização (figura 28), e na parte inferior há um botão flutuante que direciona à Tela de cadastro (figura 29)

Figura 27 - Tela de avaliação dor

![](_page_41_Picture_58.jpeg)

<span id="page-42-0"></span>![](_page_42_Figure_0.jpeg)

Figura 28 - Telas de visualizar avaliação dor

#### Figura 29 - Telas de cadastro avaliação dor

<span id="page-42-1"></span>![](_page_42_Picture_116.jpeg)

Na Tela de cadastro (figura 29), na primeira página preenchem-se os dados de idade, sexo e se sente dor no corpo. Caso seja respondido não o sistema bloqueia as páginas seguintes apresentando a data e o botão de salvar, e se for respondido sim apresenta uma mensagem onde diz que deve ser respondido quais as partes do corpo onde sente a dor atribuindo uma nota de 1 a 10, onde 1 representa dor mínima e 10 dor máxima. As páginas são divididas em frente do corpo e costas do corpo. Na última página há o campo para inserir a data da avaliação e, por fim, selecionar SALVAR e é direcionado para a Tela de avaliação da dor (figura 27).

O sistema comunica com o banco a partir de requisições implementadas pelas dependências do Banco de Dados Firebase, para ter eficiência no armazenamento e nas requisições. A figura 30 apresenta um trecho do código onde estão implementados os serviços desta aplicação mostrando as dependências (*importes*) necessário para o seu funcionamento.

Figura 30 – Trecho do código dos serviços

```
import { Injectable } from '@angular/core';
import { AngularFirestore, AngularFirestoreCollection } from 'angularfire2/firestore';
import { Observable } from 'rxjs';
import { map } from 'rxjs/operators';
import { UserInt } from '../model/user.model';
@Injectable({
 providedIn: 'root'
\mathcal{Y}export class Service {
 private userCollection: AngularFirestoreCollection<UserInt>;
 private user: Observable<UserInt[]>;
 alunoId;
 userId;
  constructor(db: AngularFirestore) {
   this.userCollection = db.collection<UserInt>('users');
    this.user = this.userCollection.snapshotChanges().pipe(
      map(actions \Rightarrow \{return actions.map(a => {
          const data = a.payload.doc.data();
          const id = a.payload.doc.id;
          return { id, ...data };
        3);
      \mathcal{Y});
  getUsers() {
    return this.user;
  getUser(id: string) {
    return this.userCollection.doc<UserInt>(id).valueChanges();
  getId()return this.alunoId
  getUSerId(){
    return this.userId
```
Como resultado de todo o trabalho, foi possível finalizar o desenvolvimento do aplicativo com todos os seus módulos propostos, onde já foi submetido a versão final ao especialista para que seja realizados os testes, apesar de não ser o objetivo desse trabalho a realização de testes, porem será apresentado como sugestão para projetos futuros.

### <span id="page-45-0"></span>**5 CONSIDERAÇÕES FINAIS**

O presente trabalho teve como objetivo o desenvolvimento de um software *mobile* de apoio ao profissional da Educação Física para a criação de periodização de trenos, prescrição de exercícios e avaliações física, de forma a automatizar um processo manual, utilizando para isso, o framework Ionic híbrido e o banco de dados Firebase do Google.

Para realizar os processos deste trabalho, foi necessário entender todo o processo de uma periodização de treino, como é realizada uma prescrição de exercícios e os cálculos que a compõem, tipos de avaliação físicas com seus cálculos e protocolos e conhecer as ferramentas.

Com isso foi possível desenvolver os objetivos determinados nesse trabalho, caracterizar os elementos principais da avaliação física, periodização de treino e prescrição de exercícios, desenvolver os módulos para criar a periodização, as avaliações físicas, e prescrição dos exercícios, entregando todos esses módulos ao especialista para a validação de suas funcionalidades

Obteve-se ao fim uma aplicação limpa e de fácil navegação onde o profissional pode concentrar o cuidado com seus alunos em um único espaço, realizando seu cadastro, adicionando os exercícios que utiliza e, para cada aluno, criar uma periodização específica, compreendendo as fases e, em cada fase, seus treinos, e para cada treino, os exercícios e as prescrições correspondentes. É ainda o profissional pode também realizar e cadastrar as avaliações físicas.

Propõe-se para trabalhos futuros a realização de testes, a implementação da parte do aluno, onde receba as avaliações e possa validar de acordo com as realizações, um *chat* para interação com o profissional e uma forma de gerenciar o financeiro do profissional emitindo no aplicativo informações quanto a pagamentos e vencimentos para o aluno, podendo ainda realizar as transações financeiras no próprio aplicativo.

# **REFERÊNCIAS**

<span id="page-46-0"></span>AMORIM, Diane Nogueira Paranhos et al. Aplicativos móveis para a saúde e o cuidado de idosos. **Revista Eletrônica de Comunicação, Informação e Inovação em Saúde**, v. 12, n. 1, 2018. doi:http://dx.doi.org/10.29397/reciis.v12i1.1365.

ALVES, William Pereira. **Desenvolvimento de Aplicações Web com Angular**. Alta Books Editora, 2019.

BAECHLE, T. R., & Groves, B. R. **Treino de força**: Passos para o sucesso (2 a ed.). Porto Alegre: Artmed, 2000.

BARRA, Daniela Couto Carvalho et al. MÉTODOS PARA DESENVOLVIMENTO DE APLICATIVOS MÓVEIS EM SAÚDE: REVISÃO INTEGRATIVA DA LITERATURA. **Texto & Contexto - Enfermagem**, [s.l.], v. 26, n. 4, p.1-12, 8 jan. 2018. FapUNIFESP (SciELO). http://dx.doi.org/10.1590/0104-07072017002260017

COLPO, Iane Marcela Scherer; DARONCO, Luciane Sanchotene Etchepare; BALSAN, Laércio André Gassen. Avaliação postural, dor e aptidão física de praticantes de hidroginástica. **Revista Dor**, [s.l.], v. 14, n. 1, p.35-38, mar. 2013. FapUNIFESP (SciELO). http://dx.doi.org/10.1590/s1806-00132013000100009.

CONSELHO FEDERAL DE EDUCAÇÃO FÍSICA - CONFEF. Resolução CONFEF nº 328/2016. **Dispõe sobre Especialidade Profissional em Educação Física na área de Avaliação Física**., Rio de Janeiro, n. Art. 5º, 10 out. 2016.

CORDOVA, A. 2020. Apache cordova. https://cordova.apache.org/docs/ en/latest/guide/overview/index.html. Acessado em 08-06-2020.

CONSELHO FEDERAL DE EDUCAÇÃO FÍSICA - CONFEF. **NOTA TÉCNICA CONFEF N° 002/2012**. [*S. l.*], 7 jul. 2012.

DELGADO, Mayumi et al. Uma avaliação das aplicações *mobile* classificadas em Saúde e Fitness. **Acta Portuguesa de Nutrição**, [s.l.], v. 8, p.22-26, 31 mar. 2017. Portuguese Association of Nutritionists. http://dx.doi.org/10.21011/apn.2017.0805.

DE OLIVEIRA, Thiago Robis; DA COSTA, Francielly Morais Rodrigues. Desenvolvimento de aplicativo móvel de referência sobre vacinação no Brasil**. Journal of Health Informatics**, v. 4, n. 1, 2012.

FIREBASE. **Documentation.** 2019. Disponível em: <https://firebase.google.com/docs?hl=pt-BR>. Acesso em: 22 maio 2019.

GUEDES, Dartagnan Pinto et al. **Manual prático para avaliação em Educação Física**. 1. ed. [S. l.]: Manole Ltda, 2006. 484 p. ISBN 8520421636.

GUEDES, Dartagnan Pinto; GUEDES, Joana Elisabete Ribeiro Pinto. Somatotipo de crianças e adolescentes do Município de Londrina-Parana-Brasil. **Revista Brasileira de Cineantropometrica & Desempenho Humano** ISSN, v. 1415, p. 8426, 1999.

IONICFRAMEWORK. **What is Ionic Framework?** 2019. Disponível em: <https://ionicframework.com/docs/intro>. Acesso em: 22 maio 2019.

JUNIOR, L. D.; BONETTI, Tiago Piperno. Desenvolvendo Aplicações Multiplataforma para Dispositivos Móveis Utilizando Ionic e PhoneGap. **XVIII Semana de Informática de Paranavaí–SEINPAR**, 2016.

JUNQUEIRA, Douglas. **Desenvolvimento de software usando Angular e Node para assistência social. 2018**. Trabalho de Conclusão de Curso. Universidade Tecnológica Federal do Paraná http://repositorio.roca.utfpr.edu.br/jspui/handle/1/9736.

LACIO, Marcio Luis. Precisão das equações preditivas de 1-RM em praticantes não competitivos de treino de força. **Revista Motricidade**, Ribeira de Pena, v. 6, n. 3, p.31-37, abr. 2010.

MENEZES, Tarciana Nobre de; MARUCCI, Maria de Fátima Nunes. Antropometria de idosos residentes em instituições geriátricas, Fortaleza, CE. **Revista de Saúde Pública**, [s.l.], v. 39, n. 2, p.169-175, abr. 2005. FapUNIFESP (SciELO). http://dx.doi.org/10.1590/s0034- 89102005000200005

MONTEIRO, Alexandra. Mobile health. **Radiologia Brasileira**, [s.l.], v. 47, n. 2, p. 1-1, abr. 2014. FapUNIFESP (SciELO). http://dx.doi.org/10.1590/s0100-39842014000200003.

PITANGA, Francisco josé gondim. **Testes, medidas e avaliação em educação física e esportes**. 5. ed. São Paulo: Phorte, 2008. 223 p. ISBN 9788576551119.

PONCES, michele yamabayashi. **adaptação transcultural e elaboração do formato eletrônico do aha/acsm preparticipation questionnaire para uso em adultos brasileiros**. 2019.

PREZOTTO, E. D. and Boniati, B. B. (2014). Estudo de frameworks multiplataforma para desenvolvimento de aplicações *mobile* híbridas. **Encontro Anual de Tecnologia da Informação e Semana Acadêmica de Tecnologia da Informação-IFRS**. Disponível em:www.eati.info/eati/2014/assets/anais/artigo8.pdf acessado em: 25 maio 2020.

ROCHA, Thiago Augusto Hernandes et al. Saúde Móvel: novas perspectivas para a oferta de serviços em saúde. : novas perspectivas para a oferta de serviços em saúde. **Epidemiologia e Serviços de Saúde**, [s.l.], v. 25, n. 1, p. 1-10, jan. 2016. Instituto Evandro Chagas. http://dx.doi.org/10.5123/s1679-49742016000100016.

ROSCHEL, Hamilton; TRICOLI, Valmor; UGRINOWITSCH, Carlos. Treinamento físico: considerações práticas e científicas. **Revista Brasileira de Educação Física e Esporte**, [s.l.], v. 25, n. , p.53-65, dez. 2011. FapUNIFESP (SciELO). http://dx.doi.org/10.1590/s1807- 55092011000500007.

ROSA, C. D.; PROFICE, C. C. **Avaliação em saúde antes da prática de exercícios físicos**. Conexões, v. 17, p. e019014, 29 jul. 2019.

SARNO, Flavio; CANELLA, Daniela Silva; BANDONI, Daniel Henrique. *Mobile* health e excesso de peso: uma revisão sistemática. **Revista Panamericana de Salud Pública**, v. 35, p. 424-431, 2014.

THOMPSON, Paul D. et al. ACSM's new preparticipation health screening recommendations from ACSM's guidelines for exercise testing and prescription. **Current sports medicine reports**, v. 12, n. 4, p. 215-217, 2013.

TIGGEMANN, Carlos Leandro; PINTO, Ronei Silveira; KRUEL, Luiz Fernando Martins. A Percepção de Esforço no Treinamento de Força. **Revista Brasileira de Medicina do Esporte**, [s.l.], v. 16, n. 4, p.301-309, ago. 2010. FapUNIFESP (SciELO). http://dx.doi.org/10.1590/s1517-86922010000400014.

WAHLBRINCK, Kamile A.; BONIATI, Bruno B. Aplicações Mobile Híbridas: Um Estudo de Caso do Framework Ionic para Construção de um Diário de Classe. **Anais do EATI-Encontro Anual de Tecnologia da Informação**, 2017.

![](_page_49_Figure_1.jpeg)

![](_page_49_Figure_2.jpeg)